# **Description**

This document describes installation and the basic configuration of the Gevisoft package.

#### **Installation**

The conditions for installing and using the package are: FW Version 12.0.9842 and later, Metel IEC 61131-3 version 3.2.14.266 and later, getas interface enabled on the server.

You need to have the IPLOG connected to the Internet to install the package.

1) Run the putty and log in to the IPLOG unit as root user. Type command **"opkg update"**.

```
root@iplog:~# opkg update
Downloading http://www.iplog.eu/opkg/base/Packages.gz.
Updated source 'base'.
Downloading http://www.iplog.eu/opkg/firmware/Packages.gz.
Updated source 'firmware'.
root@iplog:~#
```
&You can use the **"opkg list"** command to display a list of all available packages.

2) Write command "**opkg install metel-gevisoft**", to install and run the package gevisoft for Geutebrück.

3) Create a program in Metel IEC 61131-3 and upload it into the IPLOG unit.

# **Basic Description of Function Blocks for Geutebrück in Metel IEC 61313-3**

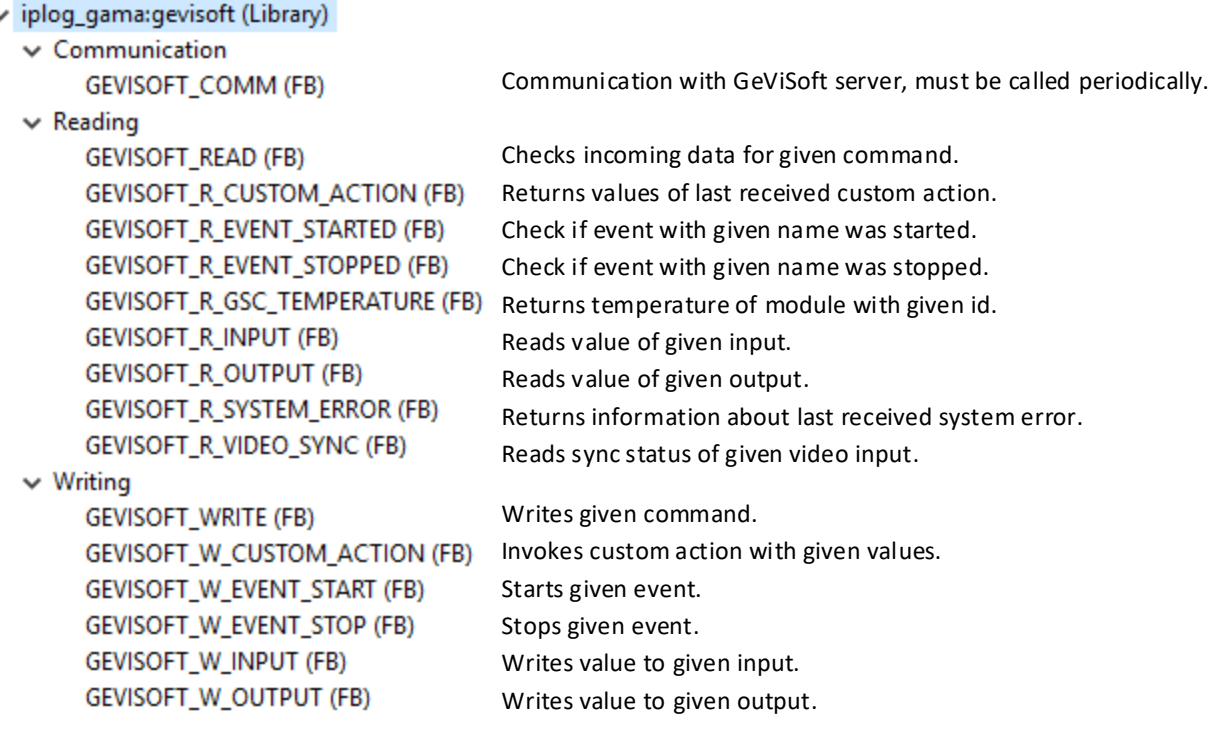

& All GeViSoft library reading blocks works with data received by GEVISOFT\_COMM function block. Each received command is stored in internal cache for one program cycle. During this program cycle an unlimited count of reading blocks can be conducted.

&A detailed description of each block can be found at **wiki.iplog.eu**.

## **Example of Block GEVISOFT\_COMM Usage**

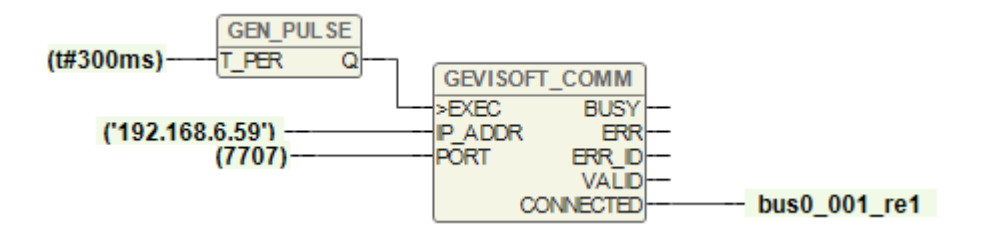

If communication with the gevisoft server is established, relay nr. 1 is active.

## **Example of Block GEVISOFT\_R\_EVENT\_STARTED and STOPPED Usage**

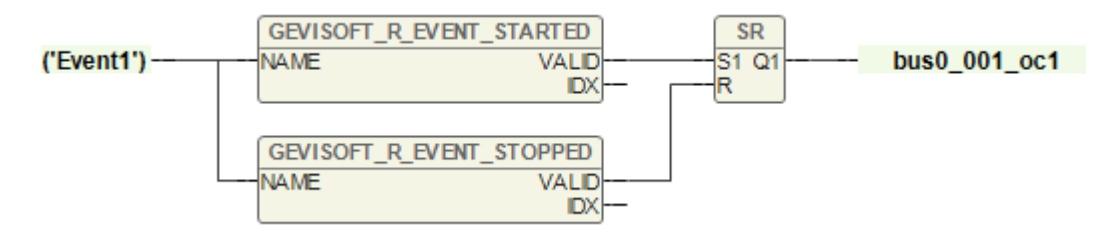

When an action called 'Event1' is activated, the OC1 output is activated. The output is deactivated when an action called 'Event1' is end.

#### **Example of Block GEVISOFT\_W\_EVENT\_START Usage**

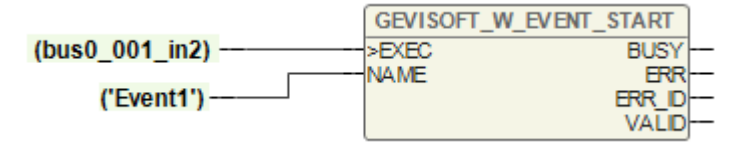

When IN2 is activated, the action named "Event1" is automatically started.

## **Example of Block GEVISOFT\_R\_OUTPUT Usage**

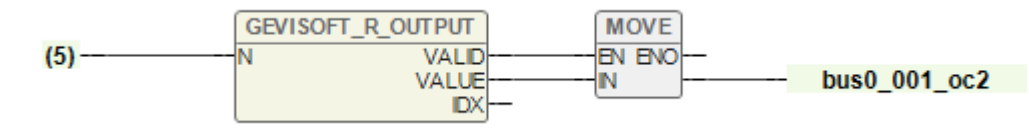

Copy value of output no.5 to output OC2 of IPLOG unit.